# sileclick

Universal Remote Attachment for **NVIDIA® SHIELDTM**

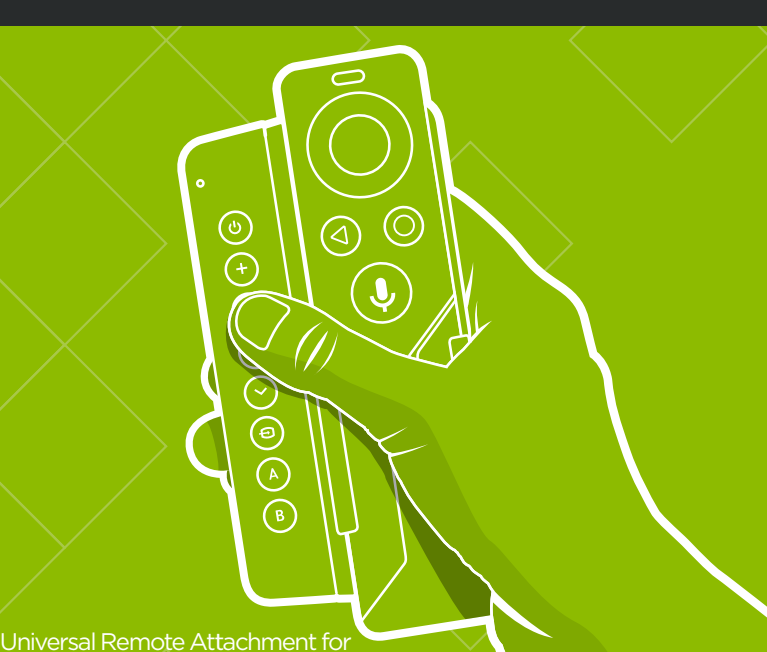

**NVIDIA® SHIELDTM**

1 st - 2nd Generation Gen NVIDIA SHIELD Remote

## Getting Started

### **01 Attach Your Clip**

- Your Sideclick is packaged with the **1** correct adapter clip installed. However, if your clip is ever detached from your Sideclick remote, you can re-attach by following steps 2 and 3.
- Line up tabs on Sideclick remote with **2** keyholes on the side of the clip.
- **3** Press clip against Sideclick remote and slide clip up until it locks in place.

### **02 Install Your Remote**

**I** Install your NVIDIA SHIELD remote into the clip by sliding the left side of the remote under the left tab of the clip and then firmly pressing down on the right hand side of the remote until it snaps into place.

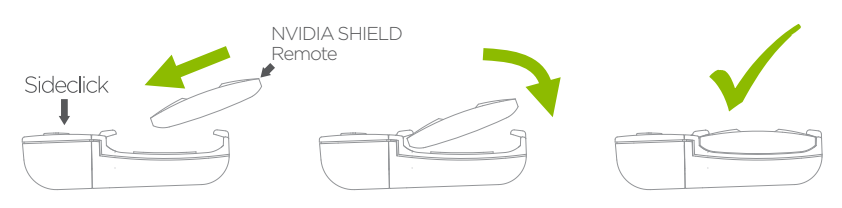

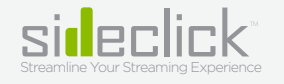

#### **What's Included**

- •Sideclick Universal Learning Remote
- 2 AAA Batteries
- 1 Interchangeable Adapter Clip (comes attached to your Sideclick remote)

\*NVIDIA SHIELD remote not included

#### **Tips**

Please visit our website, www.sideclickremotes.com for additional information including:

- •Assembly videos
- •Programming videos
- •Troubleshooting
- •Additional Sideclick products and accessories
- Registering your device

#### All Rights Reserved

**1**

**2**

(NV)

lo

 $\begin{array}{l} \mathbb{H} \mathbb{H}^n_0 \otimes \mathbb{Q} \otimes \mathbb{Q} \otimes \mathbb{Q} \otimes \mathbb{Q} \end{array}$ 

Sideclick Remotes™ operates under True Bloom LLC and is not afliated with NVIDIA Corporation. CE FC X NVIDIA and SHIELD are trademarks of NVIDIA Corporation, registered in the United States and other countries

- **D** On Sideclick, hold down the  $(\mathbf{\Theta})$  + (**B**) buttons simultaneously until the LED lights solid.
- Position your Sideclick remote and the device remote you are learning from on a table, head to **2** head, approximately 1 inch apart.
- Press and release the Sideclick button you wish to program. The LED will start blinking. **3**
- **4** Press and hold the button you want it to learn from on your device remote. -The LED will blink 3 times indicating a successful learn, then will return to solid indicating you are ready to program other buttons. -If the LED does not return to solid, a problem in programming has occurred. Exit programming

mode via step 6 and try again.

- **5** While LED is on solid, repeat steps 3 & 4 for each button you would like to program.
- **6** To exit programming mode, press the  $(\bullet)$  +  $(\bullet)$  simultaneously and the LED will turn off. You can also wait approximately 10 seconds and it will exit programming mode automatically.
- Your Sideclick is now ready to use. *1*

### **Simple Setup**

- Insert the included 2 AAA Batteries into your Sideclick Remote. **1**
- Snap your NVIDIA SHIELD remote into the Adapter Clip. **2**
- Program Sideclick and you're ready to go. **3** (Detailed instructions on reverse)

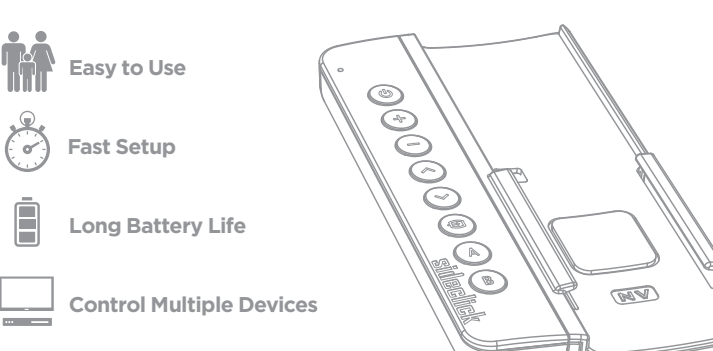

#### **03 Program Your Sideclick 04 Removing Your Remote and Clip**

Sideclick features an interchangeable clip system. If you ever change streaming devices, you can go to www.sideclickremotes.com and purchase a new adapter clip to accommodate your new streaming device remote. This section explains how to remove the existing NVIDIA SHIELD clip so your new clip can be attached per the instructions in section 1.

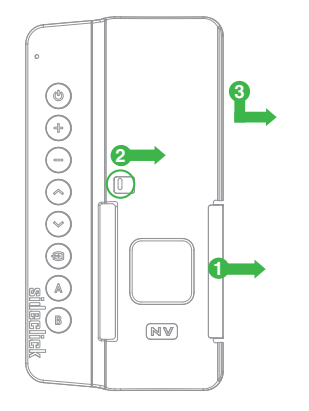

- **1** Remove your NVIDIA SHIELD remote by pushing the right side tab towards the right. Once the tab clears the edge of the remote, pull the right hand side of the remote toward you to free it from under the tab.
- Using your finger tip, slide the release tab **2** to the right as indicated in picture
- **3** While maintaining pressure on the tab, slide clip down and then away from remote.